## Settings

From the **Settings** screen, admin users can add site-to-site tunnels. Site-to-site tunnels provide secure communication between the virtual office network and other physical and virtual networks of the customer, such as branch level local networks.

## To access **Settings**:

1. Log into the Coro console and select Control Panel from the toolbar:

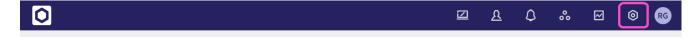

2. Select Network:

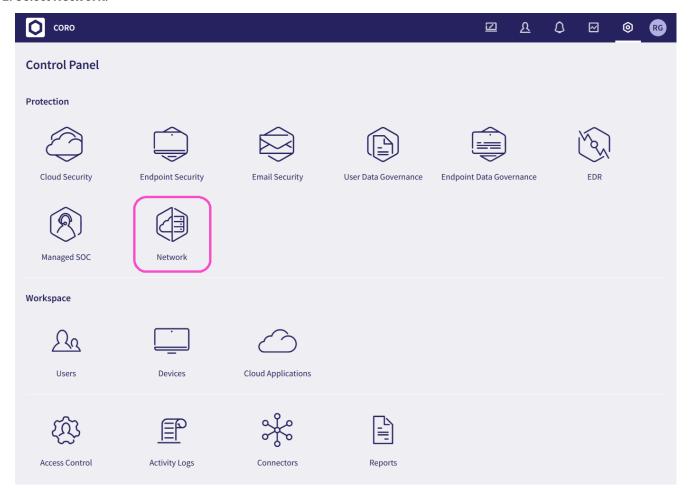

3. Select the **Settings** tab: